## The Jetspeed Portal

#### Bluesunrise.com andThe Apache Software Foundation January 28, 2002

From http://www.bluesunrise.com/jetspeed-docs/Jetspeed-Slides\_files/ 12 October 2002; title page added.

### What is a Portlet?

A portlet is a web component managed by a container, that generates dynamic content. Portlets are platform independent Java classes compiled to an architecture neutral bytecode that can be loaded dynamically into and run by a web server. While servlets usually interact directly with web clients, portlets interact with web clients indirectly through portals, via a request response paradigm implemented by the portlet container (HTTP).

Portlets are specialized servlets that plug into and run in portals. Portlets are designed to be aggregatable in the larger context of a portal page. They rely on the portal infrastructure to function.

### Portal Architecture

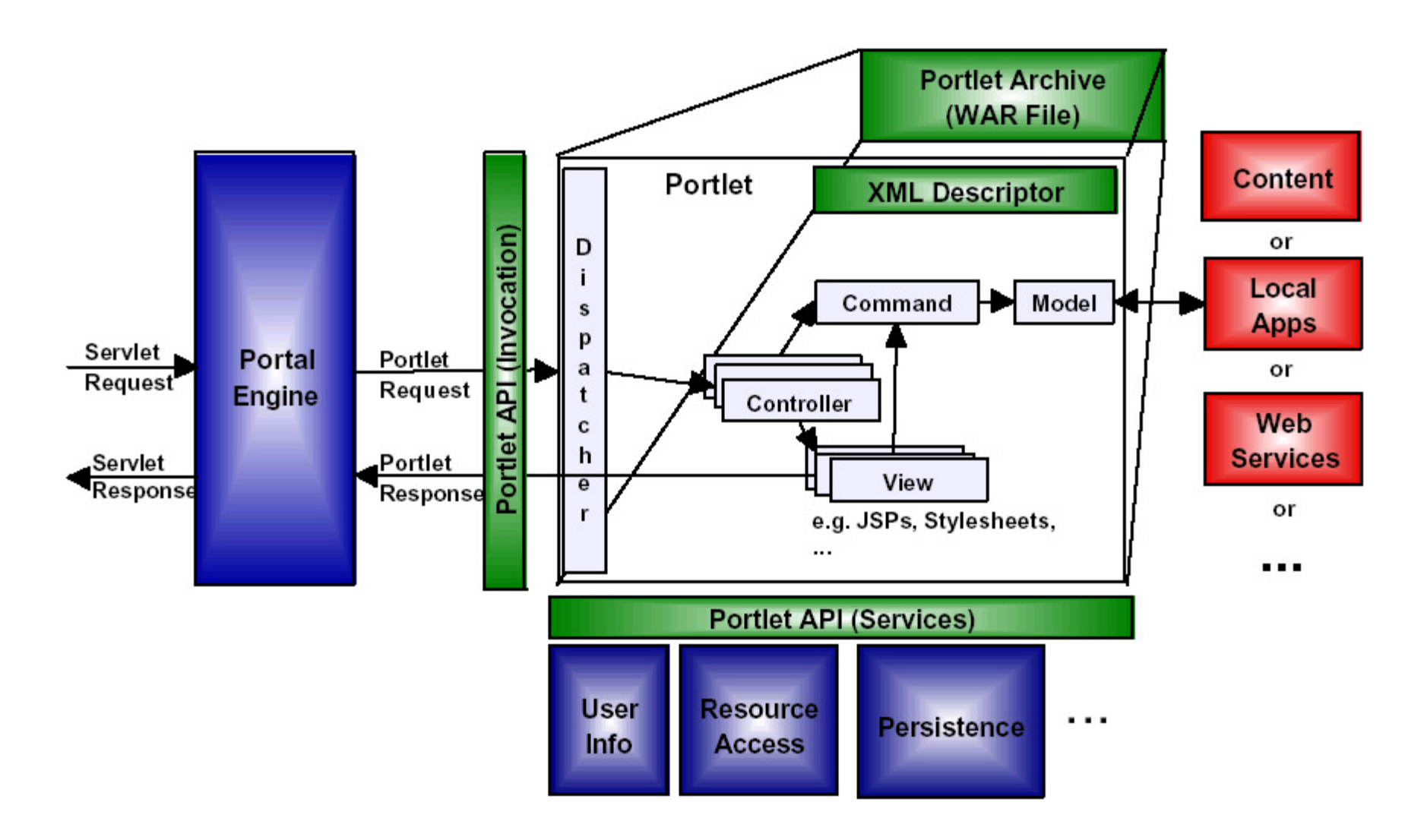

# Aggregating Content

Portlets are invoked in the course of handling a single request, aggregating their respective produced content in one page by appending each individual portlet's output to the page. Portlets generate markup fragments that can be aggregated in the scope of a portal, containing links, actions and content suitable for aggregation within a portal. URL rewriting methods are provided that allow portlets to transparently create links, without needing t o know how URLs are structured in the particular portal.

Home<sup>2</sup>

#### **Welcome to Jetspeed**

#### Congratulations, You are logged!

This is an example of a portlet with the parameter showtitlebar" set to "false". Notice their is no title or " buttons (Minimize, Maximize, Close, or Customize) for this portlet displayed. If the skin burders the content or the portlet, then you will see a frame around this nnriet.

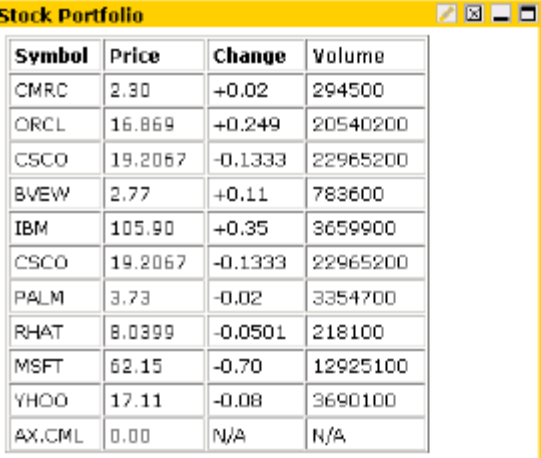

#### **Mozilla latest headlines**

the mozilla.org website

#### · Mozilla 0.6 Released

- · Mozilla at XMLDevCon2000
- MathML International Conference 2000

**ZELD** 

- · Milestone 18 Released
- · Netscape 6 PR3 Released
- · Warpstock Europe 2000
- . New Check-in Rules
- . Open Source Crypto Library Released
- SeaMonkey Training Videos
- . Mozilla To Be Dually-Licensed
- · mozilla.party.eu
- · Milestone 17 Released
- Server Downtime Thursday

#### **HelloVelocity**

#### Hello World in Velocity

If you want to change this text, please enter it below : Update

Hello World in Velocity

#### **ZELO xmlhack**

Developer news from the XML community. <?xmlhack?>

#### . XML-DBMS 2.0 reaches alpha

Ron Bourret announced the release of the first alpha of the Java version of XML-DBMS 2.0.

- . W3C describes existing patent policies The W3C has published a Current Patent Practices, describing "disclosure rules, process for setting goals for the licensing terms..., and a dispute resolution process'
- TAG becomes active The W3C's Technical Architecture Group (TAG) has commenced formal meetings and mailing list discussion.

. XForms Enters Last Call The W3C XForms Working Group has released a new Last Call Working Draft of XForms 1.0. Feedback is requested at www-formseditor@w3.org.

- New DOM Working Drafts

The W3C DOM Working Group has released new Working Drafts of Document Object Model (DOM) Level 3 Core Specification and Document Object Model (DOM) Level 3 Abstract Schemas and Load and Save Specification.

• SVG drafts push forward The W3C has released new Working Drafts of Mobile SVG Profiles: SVG Tiny and SVG Basic and Scalable Vector Graphics (SVG) Version 1.1.

#### $Z \boxtimes -$  D Jetspeed

An Open Source Enterprise Information Portal.

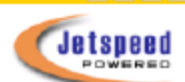

- Jetspeed Home Jetspeed is an open source portal system. It supports multi-device display capabilities, a configurable portal templating system, a portlet API for extending its capabilities and a simple syndication system for aggregating remote content.
- Documentation Where you can find the complete documentation on Jetspeed and how to configure it
- . Download the latest release This is where you can find the latest release of the Jetspeed application.

#### **Apache News from Apache Week**

The essential resource for anyone running an Apache server, or anyone. responsible for running Agache-based services.

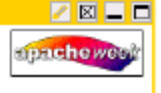

#### - Apache 1.3.23 Released

Apache 1.3.23 was released on the 24th January 2002. This release addresses some minor bugs found in the 1.3.22 release, and adds some new features, including HTTP/1.1 support for mod proxy

- · Under development New releases for 1.3, 2.07
- Featured articles

DB2 and Apache; Wrapping up a Mail Client; Leaning towards Apache

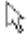

2凤二百

### Portlet Modes

- **U** View Mode standard user interaction
- **Customize** (Edit) Mode editing the portlet data, customizing the portlet content.
- **Maximize** View the portlet in full screen with no other portlets in view.
- **Minimize** Only show the Title Bar.
- Closed Close the portlet remove it from the page.

When in View Mode, you can see that the title bar contains buttons allowing you to switch modes:

### View Mode

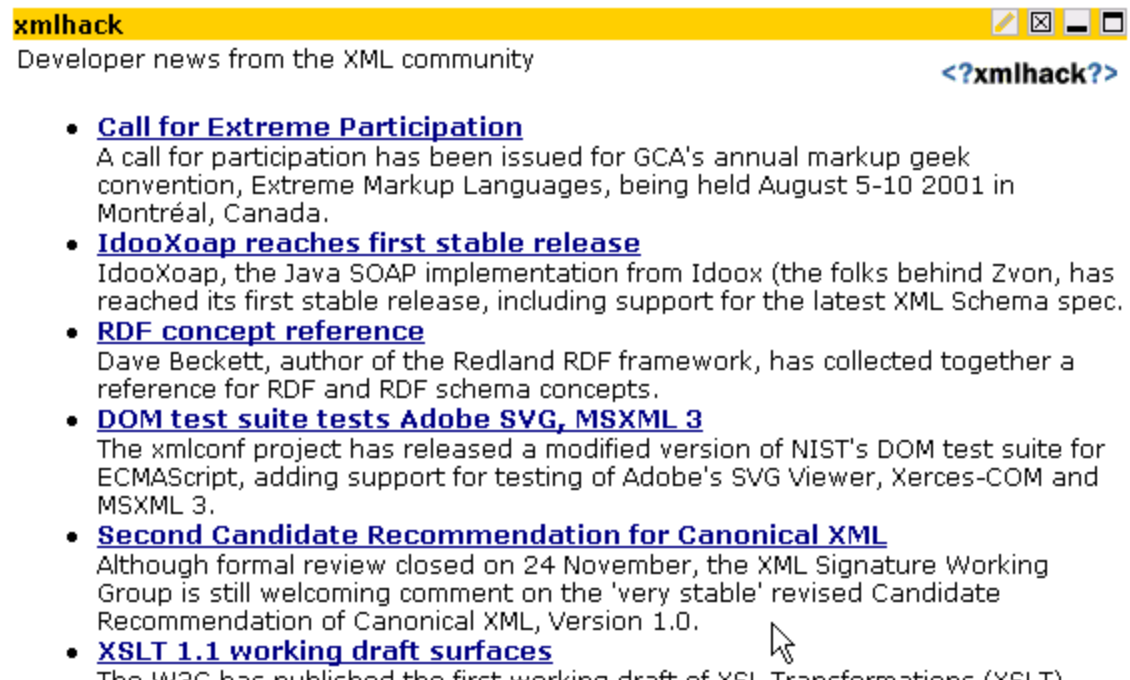

The W3C has published the first working draft of XSL Transformations (XSLT), Version 1.1, adding features and fixing errata.

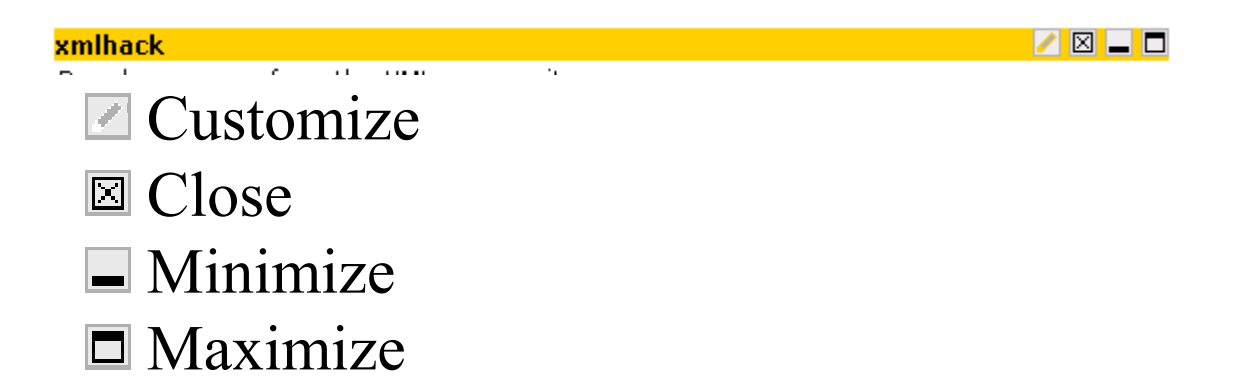

#### Portlet Customize Mode

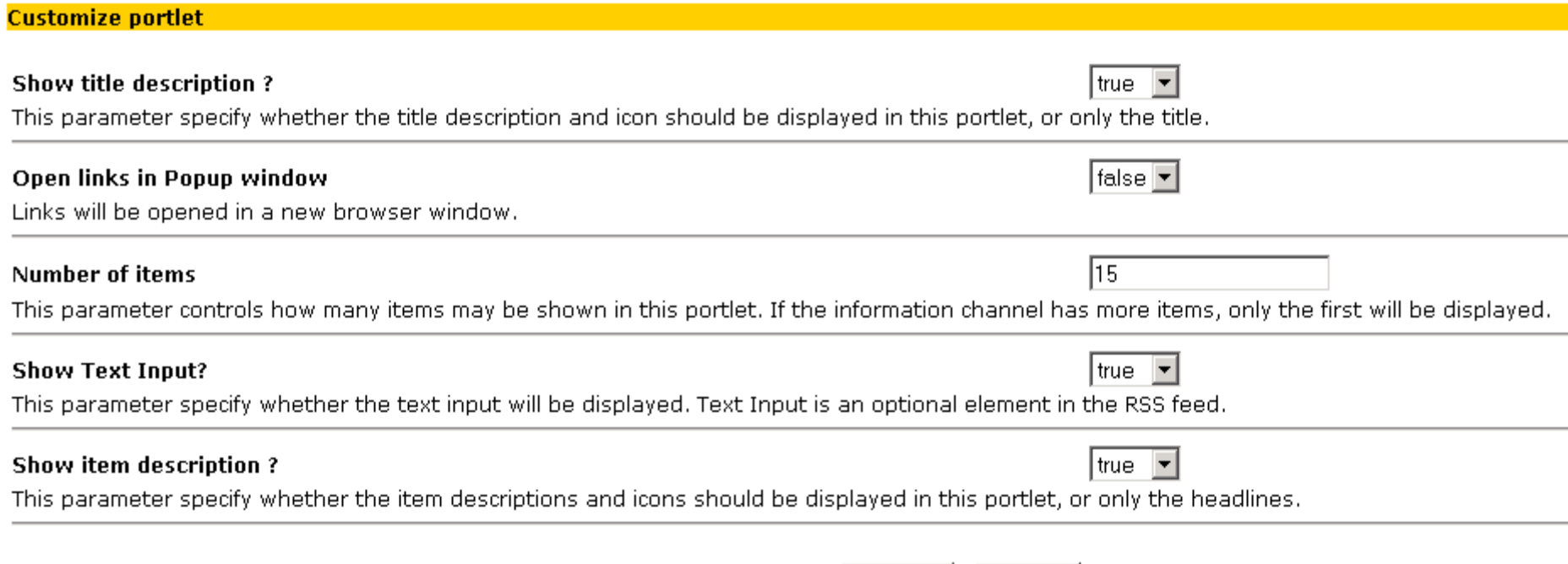

Update

Cancel

#### Here is an example of an RSS Portlet's customization.

# PSML

PSML is an acronym for Portal Structure Markup Language. It was created to allow content structure and abstraction within Jetspeed. PSML is XML, and is defined by an XML schema at http://xml.apache.org/jetspeed/2000/psml The layout of a portal page is defined in PSML. With PSML,

you can define:

 Which portlets will appear in your portal page, and at which position in the portal window.

 $\Box$  The look and feel (Skins) of the portal windows

□ The layout (controller) strategies (2 column, 3 column, tabbed-panes, menu-panes, single column) for collection of portlets

 $\Box$  The control, a decoration to apply to collections of portlets (title bars, borders, buttons in the title bar, tabs, menus)

#### The Customizer

The layout (PSML) can be edited with the Jetspeed Customizer (easier than editing XML). To customize the current pane, press the pencil icon in the title bar: Home  $\mathbb Z$ 

Or you can also customize for a specific media type :

Welcome Tommy Turbine Customize: HTML WML **Edit account: turbine** Logout

Customizing allows you to: □ Add and Remove portlets Move a portlet to a different position  $\Box$  Choose the Skin to apply to this pane  $\Box$  Choose the Layout to apply to this pane □ Change the name of the pane Add/Remove/Move Panes (only for Menu and Tab panes, which contain other panes).

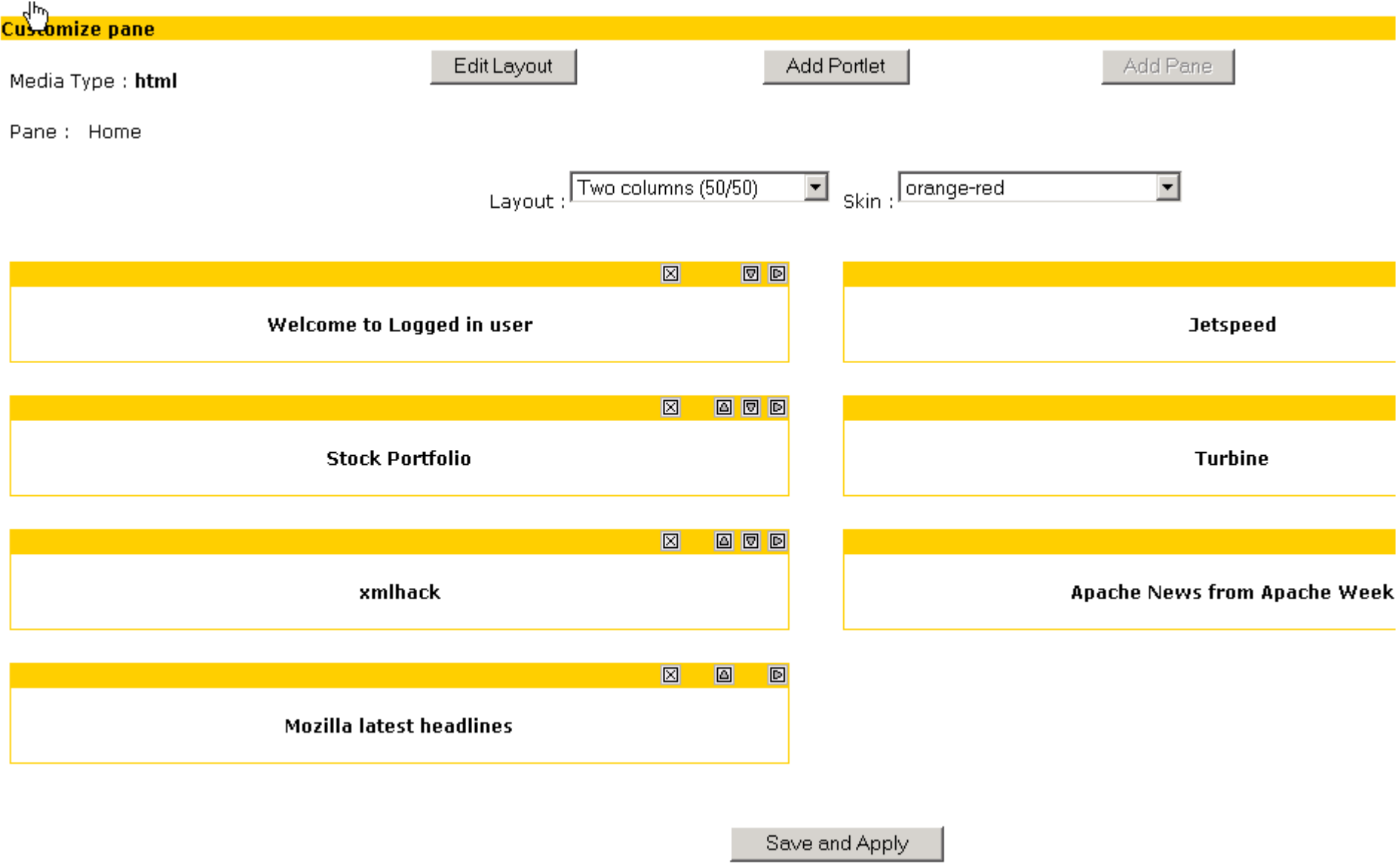

# Adding a Portlet

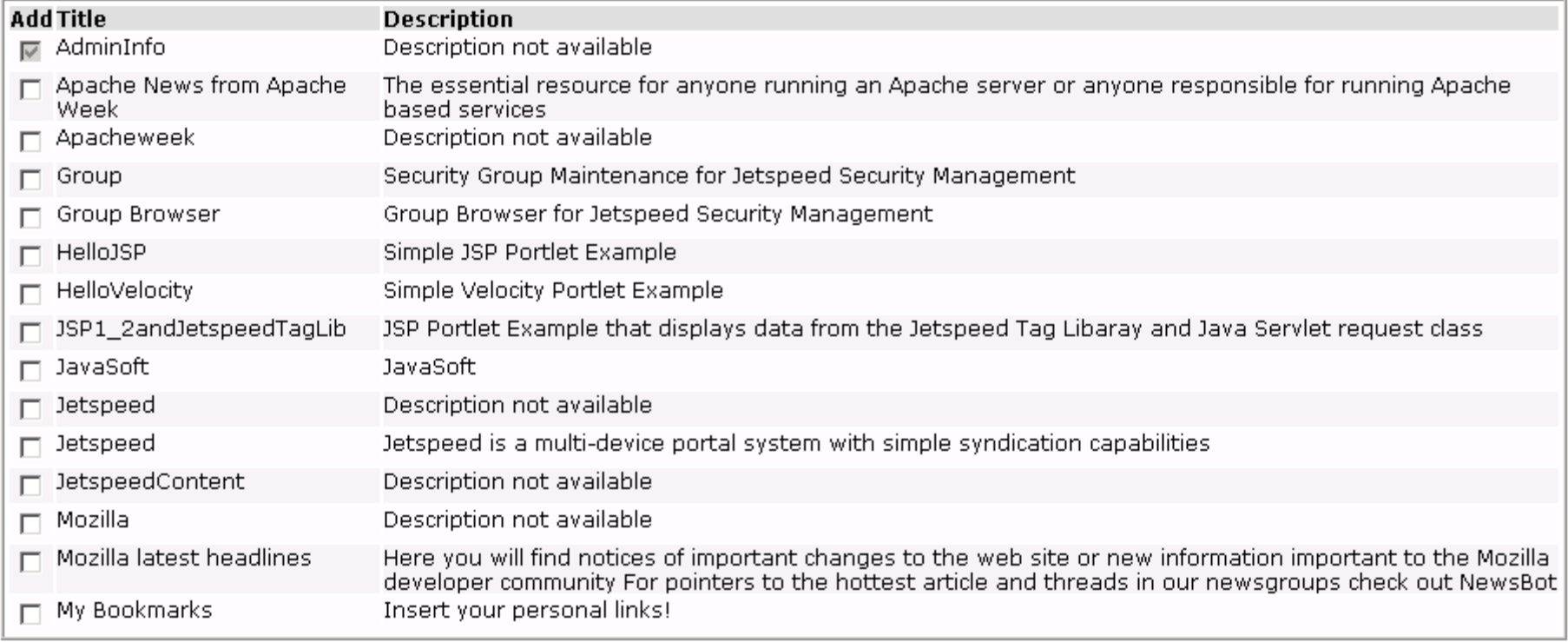

Cancel Next >> Apply

# Moving and Removing Portlets

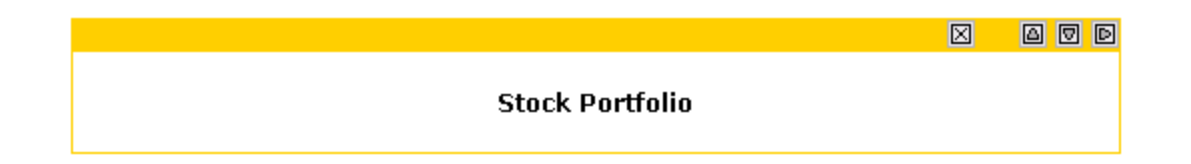

 $\blacksquare$  Remove the portlet Move the portlet UP Move the portlet DOWN ■ Move the portlet RIGHT Move the portlet LEFT

# Changing the Skin

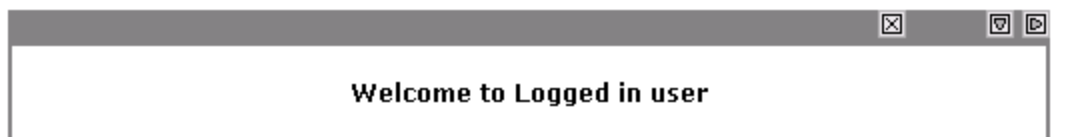

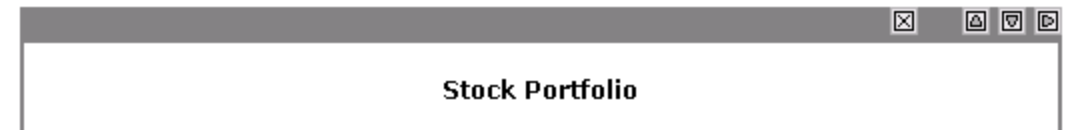

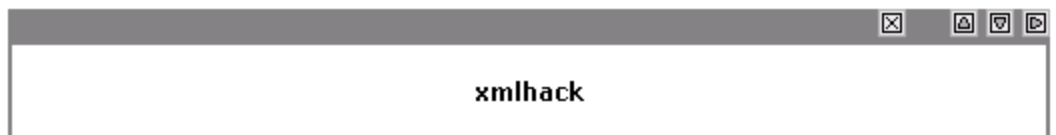

# Layouts

■ Menu-Pane ■ Single Column ■ Single Row □ Tabbed-Pane 3 Column (25/50/25) 3 Column (33/33/33)  $\Box$  2 Column (25/75)  $\Box$  2 Column (50/50)  $\Box$  2 Column (75/25)

# Changing The Layout

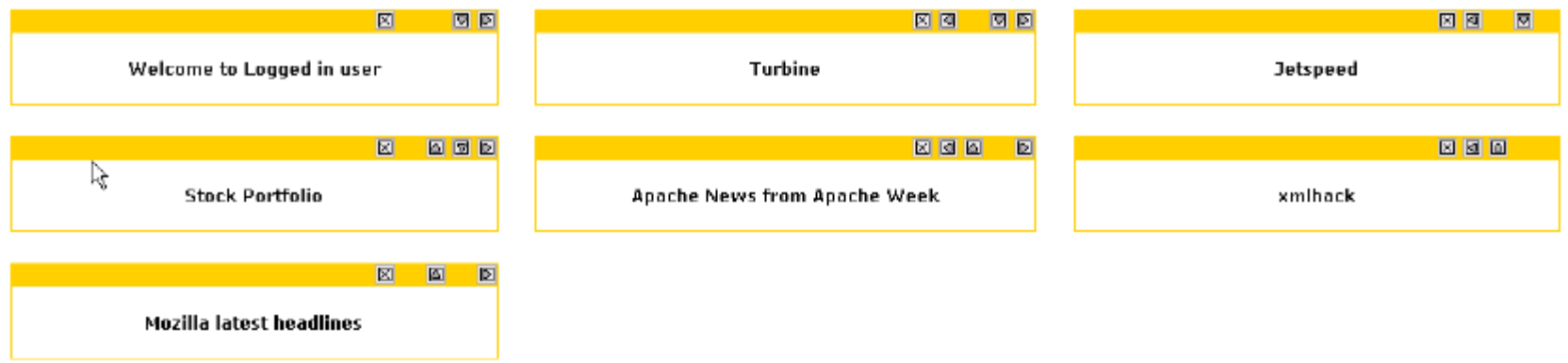

#### From 2 column to 3 column (33/33/33)

#### Panes

Panes are collections of portlets specified directly with either a Menu-pane layout or a Tab-pane layout. Panes allow you to overlay collections of portlets on top of the same screen area. You can then select the visible collection by selecting a tab or menu option.

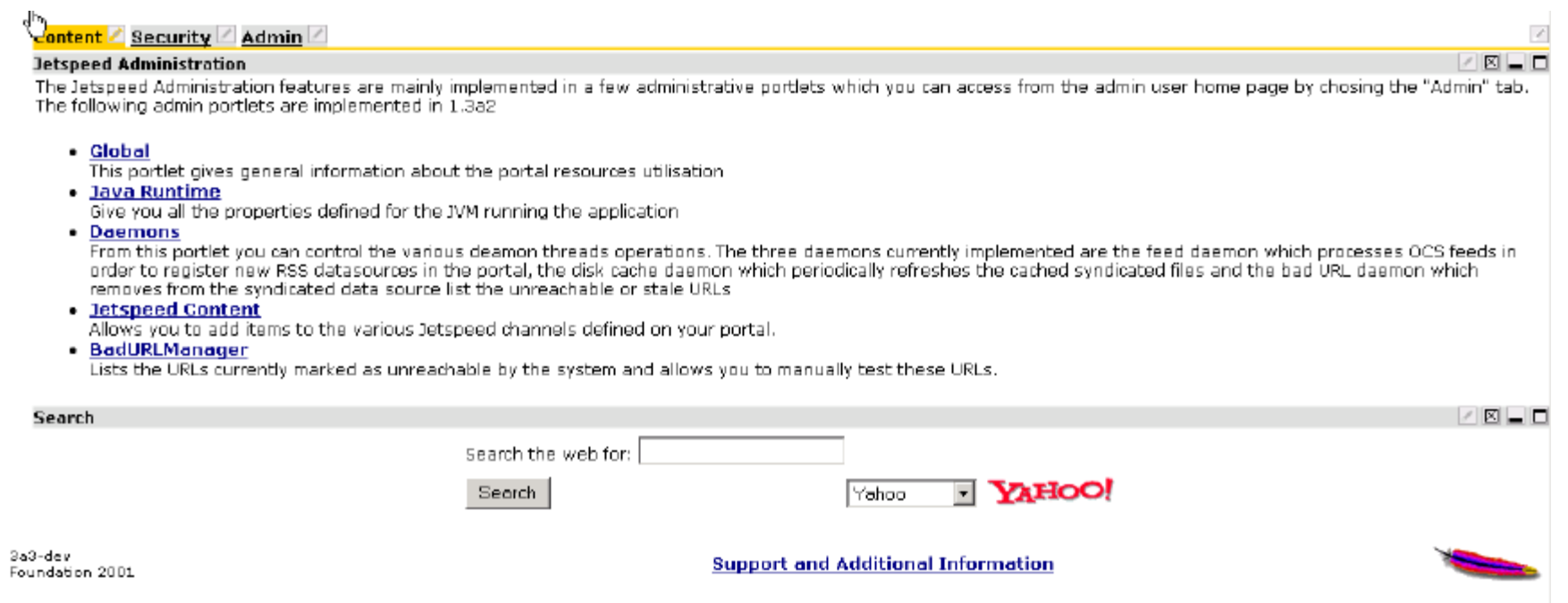

# Adding/Removing/Moving Panes

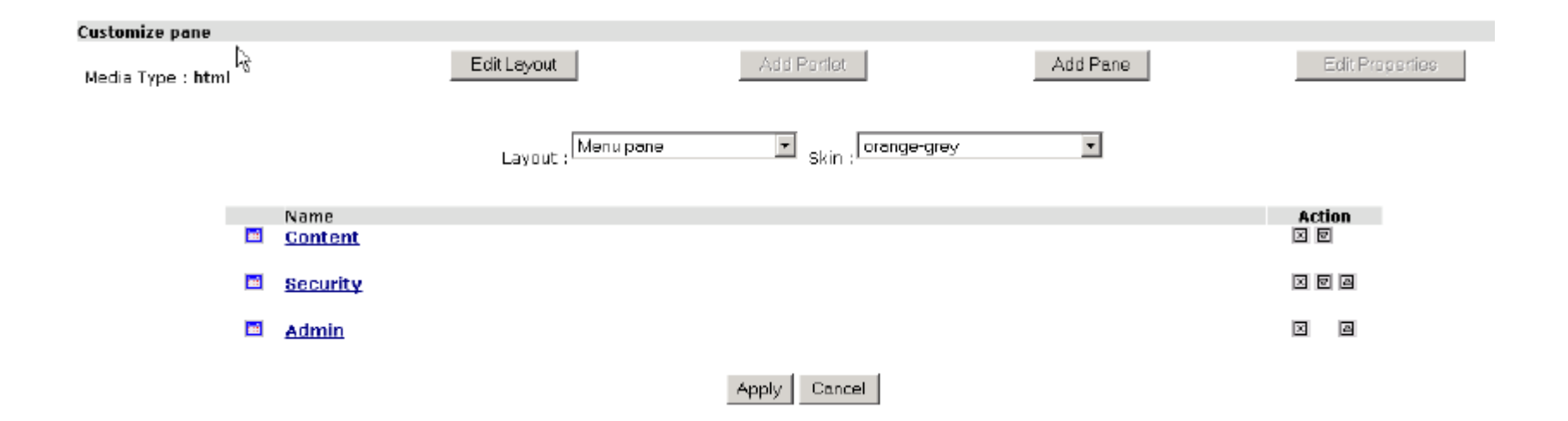

# Registries

Registries are used to define the portal components:

- **Q** Portlets
- Controllers (Layouts)
- Q Controls (Decorators)
- **□** Skins
- Media Types

Registries can be defined in multiple files with the extension ".xreg" and placed in the webapp's WEB-INF/conf directory. This allows for easily integrating new registries into the portal.

```
<?xml version="1.0" encoding="UTF-8"?>
<registry><portlet-entry name="HelloVelocity" hidden="false" type="ref"
        parent="CustomizerVelocity" application="false">
        <math>meta-info><title>HelloVelocity</title>
            <description>Simple Velocity Portlet Example</description>
        \langle/meta-info\rangle<parameter name="template" value="hello" hidden="false"/>
        <parameter name="action" value="portlets. HelloAction" hidden="false"/>
        <parameter name="text" value="Hello World in Velocity" hidden="false"/>
        <media-type ref="html"/>
    </portlet-entry>
    <portlet-entry name="HelloJSP" hidden="false" type="ref"
        parent="JSP" application="false">
        <math>meta-info><title>HelloJSP</title>
            <description>Simple JSP Portlet Example</description>
        \langle/meta-info\rangle\leqparameter name="template!
            value="hello.jsp" hidden="false"/>
        \leqmedia-type ref="html"/>
    </portlet-entry>
```
### Portlet Registry Entry Types

• instance - This is the basic entry type. An instance entry should provide all the necessary informations to instantiate the portlet (at least the classname. This type of entry is instantiated as is by the Jetspeed engine.

• abstract - An abstract entry is an entry, which can't be instantiated directly because it misses some, required information. It acts as a portlet template, useful for defining common properties for a group of related portlets. This type of entry is never instantiated by Jetspeed.

• ref - The ref entry is an entry that define a new entry based on some other entry definition, thus the ref entry definition must reference another registry entry which may be of any type, even other ref entries. The engine will cascade all refs until it finds either an abstract or instance entry. It will then override all the parameters found in the abstract or instance definitions by those found in the ref $(s)$  definition and try to instantiate this portlet.

# Referencing Registry Entries in PSML

--Referencing a portlet

<entry parent="StockQuote"/>

--Referencing a controller

<controller name="TabController"/>

--Referencing a skin

 $\le$ skin name="orange-red"/ $>$ 

# Complete Portal Page Layout

Looking deeper into how Jetspeed works, we can see how the web application framework, Turbine, is used in the portal container implementation of Jetspeed. Turbine is a Model-View-Controller (MVC-2) type servlet framework. It introduces the concept of modules:

**Layouts** – controls the layout of the entire web page.

 **Navigations** – Top, Bottom, Right, Left areas of the web page

 **Screens** (templates) – the center area of the web page, where the PSML is placed.

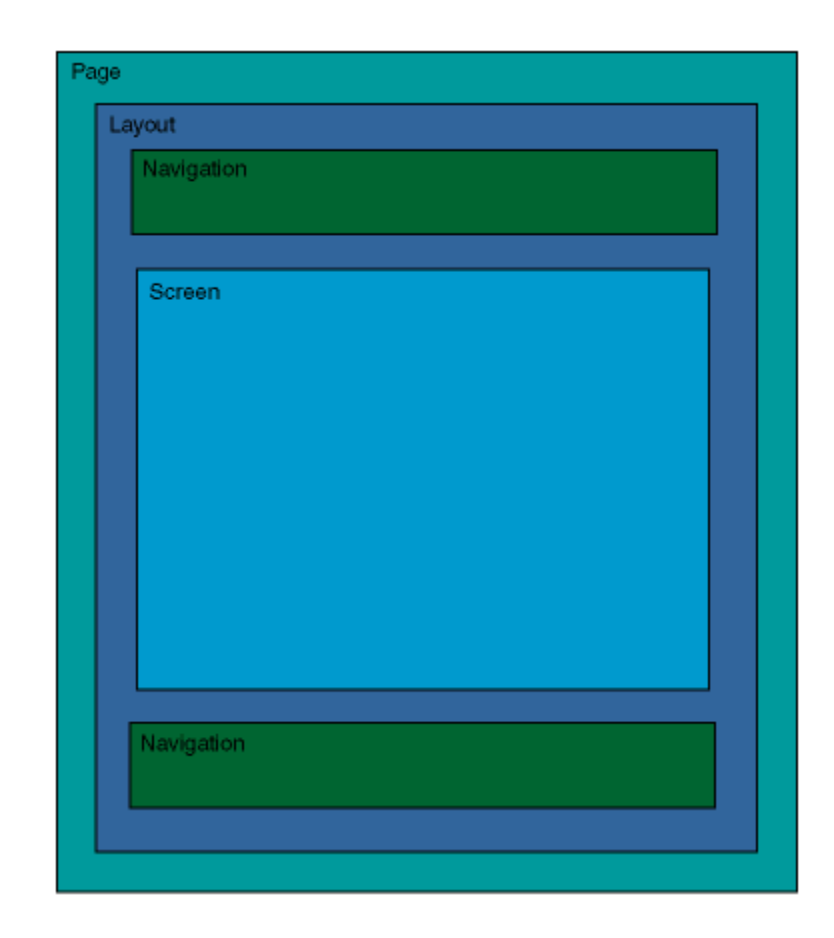

All of these modules are defined as templates. Jetspeed supports two templating engines:

- Apache Velocity
- JSP (Java Server Pages)

# Editing Templates

When configuring a website, you will need to edit the default layouts, navigations and screen template modules. For the default site, all of these templates are defined in Velocity. You can find all templates under the /WEB-INF/templates directory in the web application.

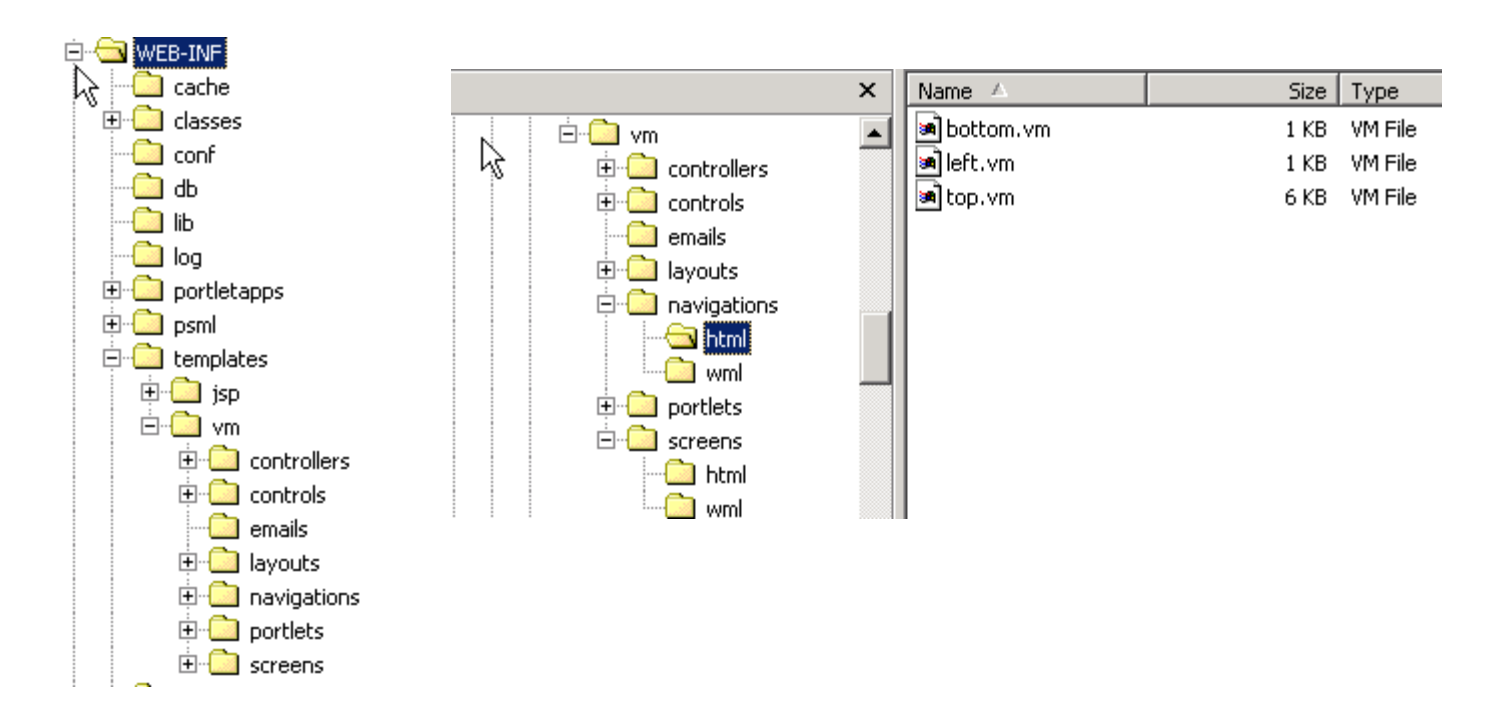

# Profile Requests

When a request is received by the portal, the Profiler will map the request to template and PSML resources based on request parameters and user information. When no user information is available, the profiler will know to provide 'anonymous' PSML content. The profile uses a fallback algorithm to find templates and PSML. This fallback algorithm first searches for the most specific resource, and then falls back to least specific resources. Here are the criteria listed from most to least specific:

Q Country Code

- **Q** Language
- Media Type
- **Q** User Type

# Media Types

Media Types are defined in the Media Type registry. Currently Jetspeed has 3 entries in the registry:

**QHTML O** WML  $\square$  VXML

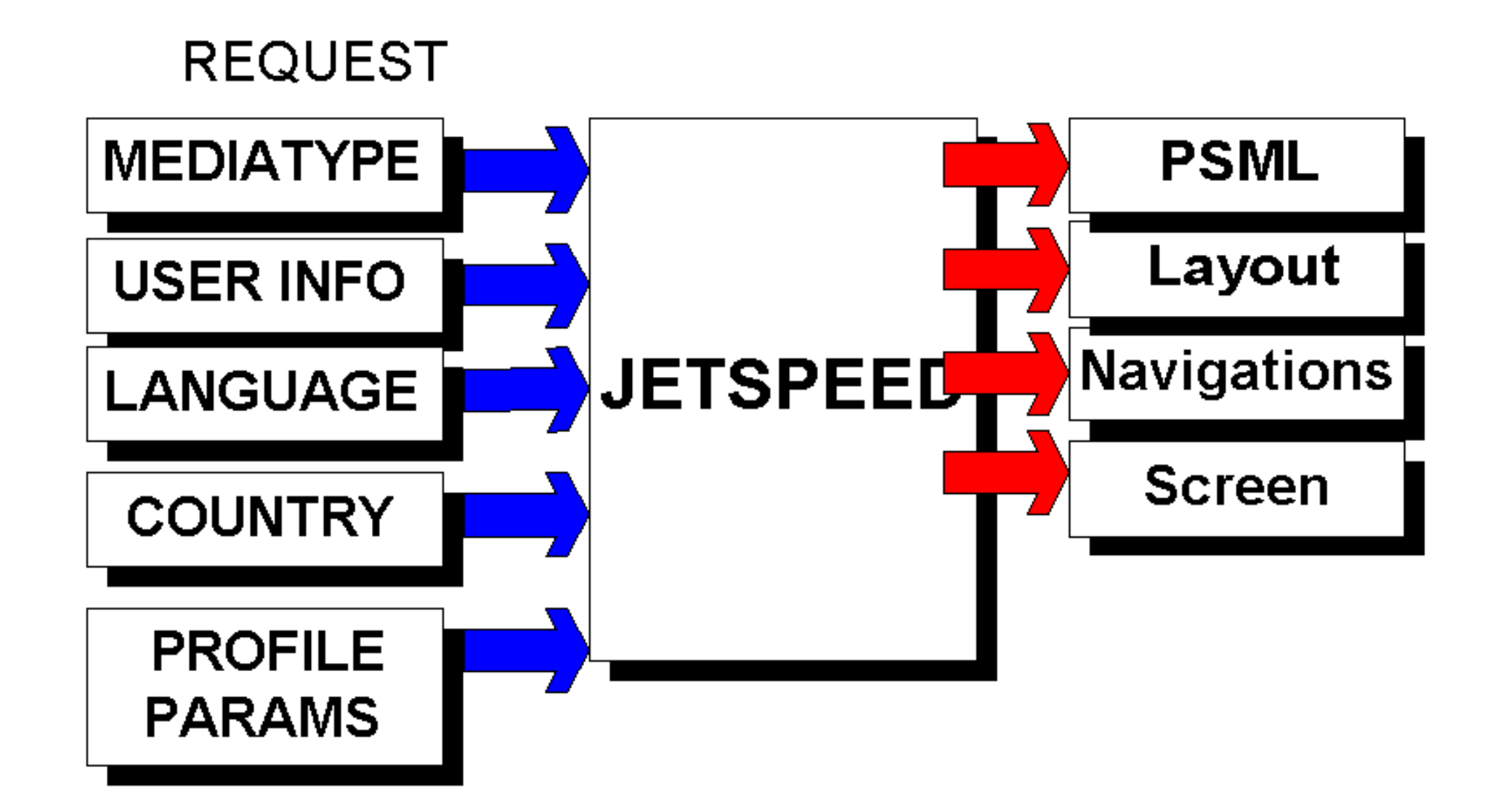

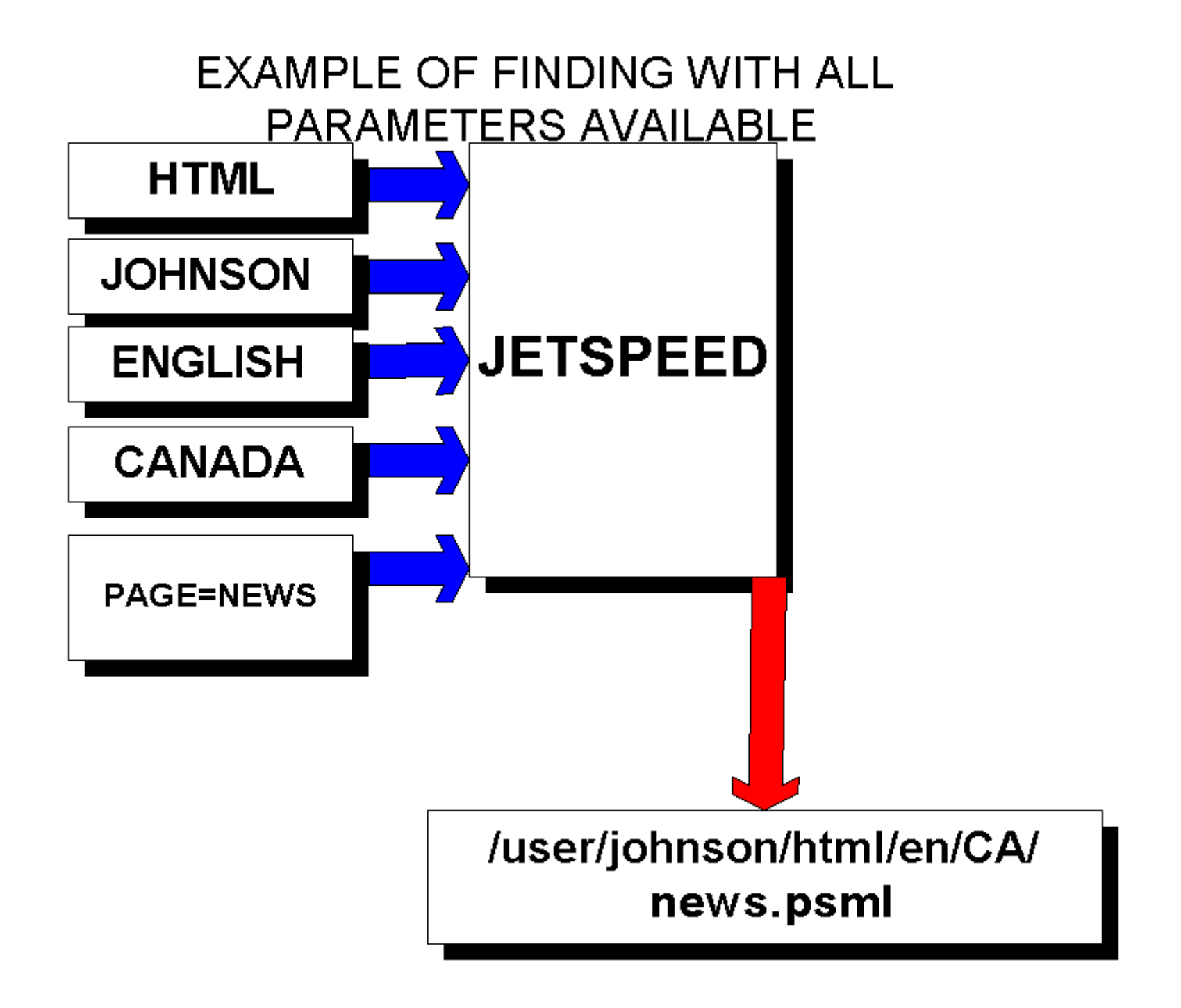

#### **CAAMPLE UF FALLDAUN**

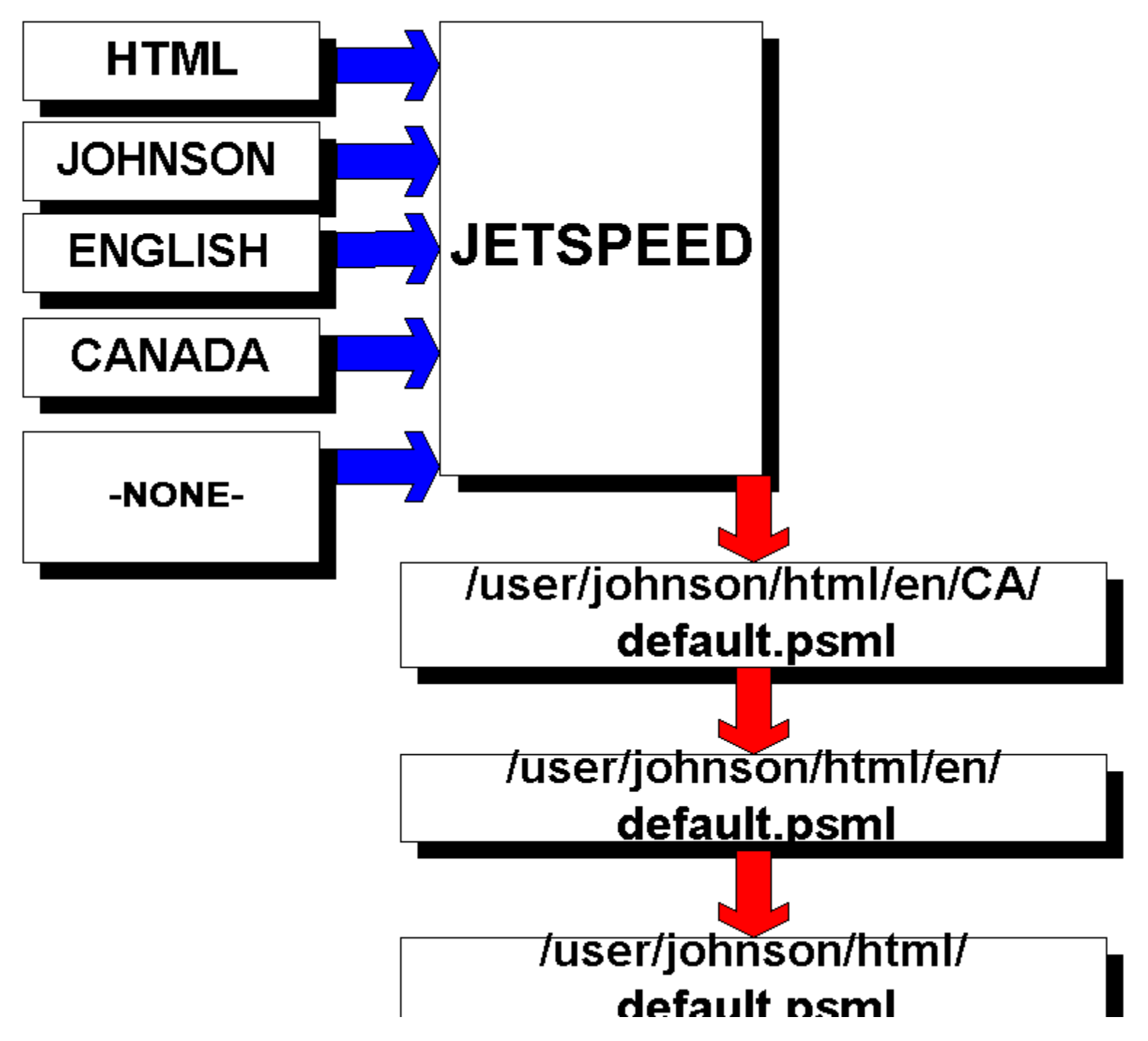

### Velocity and JSP

In order to incorporate dynamic content into your web pages and portlets, it is strongly recommended to use a templating engine such as Velocity or JSP. Here we demonstrate Jetspeed's Tools and how they can be used with the Velocity Templating Engine. Velocity allows you to access these tools by specifying a \$dollar sign to denote the tool. Similarly, you can put easily expose your business objects to the designer. Below is an example of walking through a list of users and displaying them in an HTML table (Jetspeed also has corresponding JSP Custom Tags)

```
#set ( $headings = ["Username", "First Name", "Last Name", "Email", "Actions"] )
<sub>table></sub></sub>
  <tr>
    <td>
      <table border="true" cellspacing="1" cellpadding="3">
        <t.r>
          #foreach ($heading in $headings)
          #headerCell ($heading)
          #end
        \langle/tr>
        #foreach ($user in $users)
        <tr>#entryCell ($!user.UserName)
          #entryCell ($!user.FirstName)
          #entryCell ($!user.LastName)
          #entryCell ("<a href=mailto: $!user.Email>$!user.Email</a>")
          <td>
               <a href="$jlink.setPanel("User").addPathInfo("entityid", $user.UserName
                              .addQueryData("mode","update")">Edit</a> &nbsp;
               <a href="$jlink.setPanel("User Roles")
                              .addPathInfo("entityid", $user.UserName)">Roles</a>
               <a href="$jlink.setPanel("User")
               .addPathInfo("entityid", $user.UserName).addQueryData("mode", "delete")"
          </td>
        \langle/tr>
        #end
      \langle/table>
    </td>
  </tr>
  <tr><td>
        <a href="$jlink.setPanel("User")">Add User</a>
    <td>
  </tr>
\langle/table>
```
#### The macro:

```
F#macro (entryCell $body)
   <td>
      $body  
   </td>
 #end
```
#### Velocity simplicity #if, #else, #end ## comment:

```
<p>$110n.NEWACCOUNT NOTICE</p>
    #if ($config.getBoolean("newuser.approval.enable") == false)
T
      #if ( $config.getBoolean ("newuser.confirm.enable") == true )
         <p>$110n.NEWACCOUNT_CONFIRMATION</p>
       #end
     #else
       <p>$110n.NEWACCOUNT APPROVAL</p>
     #end
     #if ($data.Messaqe)
       ## Message include account creation failure messages.
       <p><b>$data.Message</b></p>
     #end
```
#### The velocity-portlet action, put the User in the context:

```
Criteria criteria = new Criteria();
User[] users = JetspeedSecurity. qetUsers (criteria);
context.put (SecurityConstants.CONTEXT USERS, users);
```
# \$link - Link

 $\alpha$  href=" $\frac{1}{\sin k}$ ">

http://localhost:8080/jetspeed/portal

<a href="\$link.setAction("controls.Customize">

http://localhost:8080/jetspeed/portal?action=contr ols.Customize

<a href="\$link.setPage("NewAccount")>

http://localhost:8080/jetspeed/portal/template/Ne wAccount

#### addQueryData("mode","insert")

http://localhost:8080/jetspeed/portal?mode=insert

addPathInfo("mode","insert")

http://localhost:8080/jetspeed/portal/mode/insert

# \$clink - ContentLink

<base href="\$clink.External">

http://localhost:8080/jetspeed/portal

 $\langle$ link

href="\$clink.setURI("css/default.css").Absolute

/jetspeed/css/default.css

### \$jlink – extends \$link

\$jlink.setPanel("Group")

http://localhost:8080/jetspeed/portal/template/Ho me/select-panel2/Group

# \$config - Configuration

\$config.getString("newuser.confirm.email.name"

david@bluesunrise.com

)

Gets strings out of TurbineResources.properties and JetspeedResources.properties

### \$data - JetspeedRunData

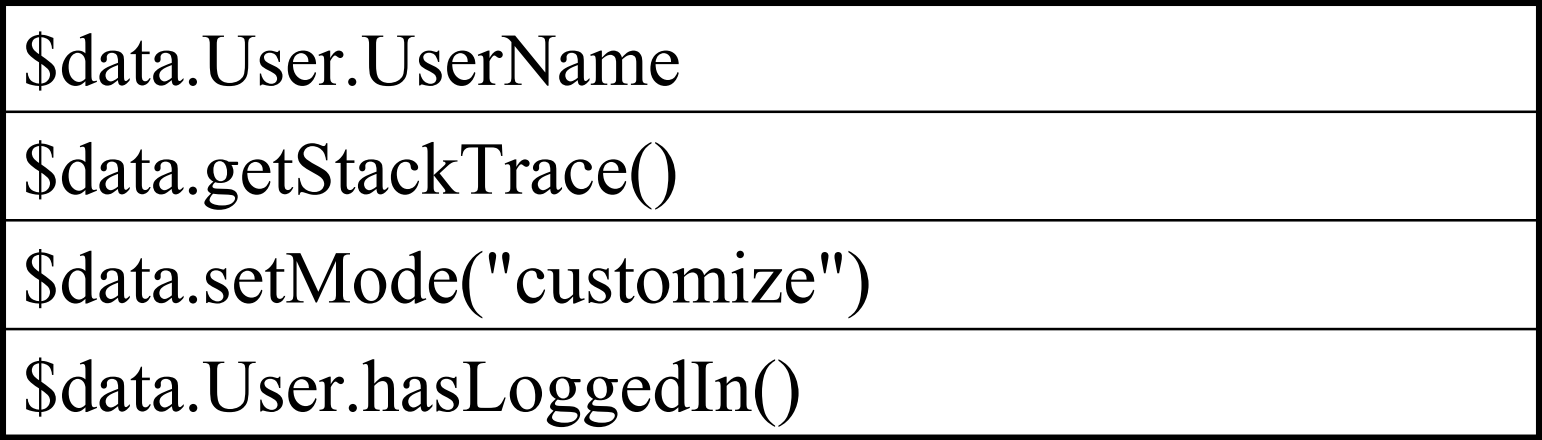

# \$I10n – Internationalized Strings

<td>\$l10n.USERFORM\_USERNAMEMSG</td

<td>\$l10n.LOGIN\_PASSWORD</td>

 $>$ 

<p>\$l10n.CONFIRMREGISTRATION\_MESSA  $GE$  </p>

### \$skin - Skins

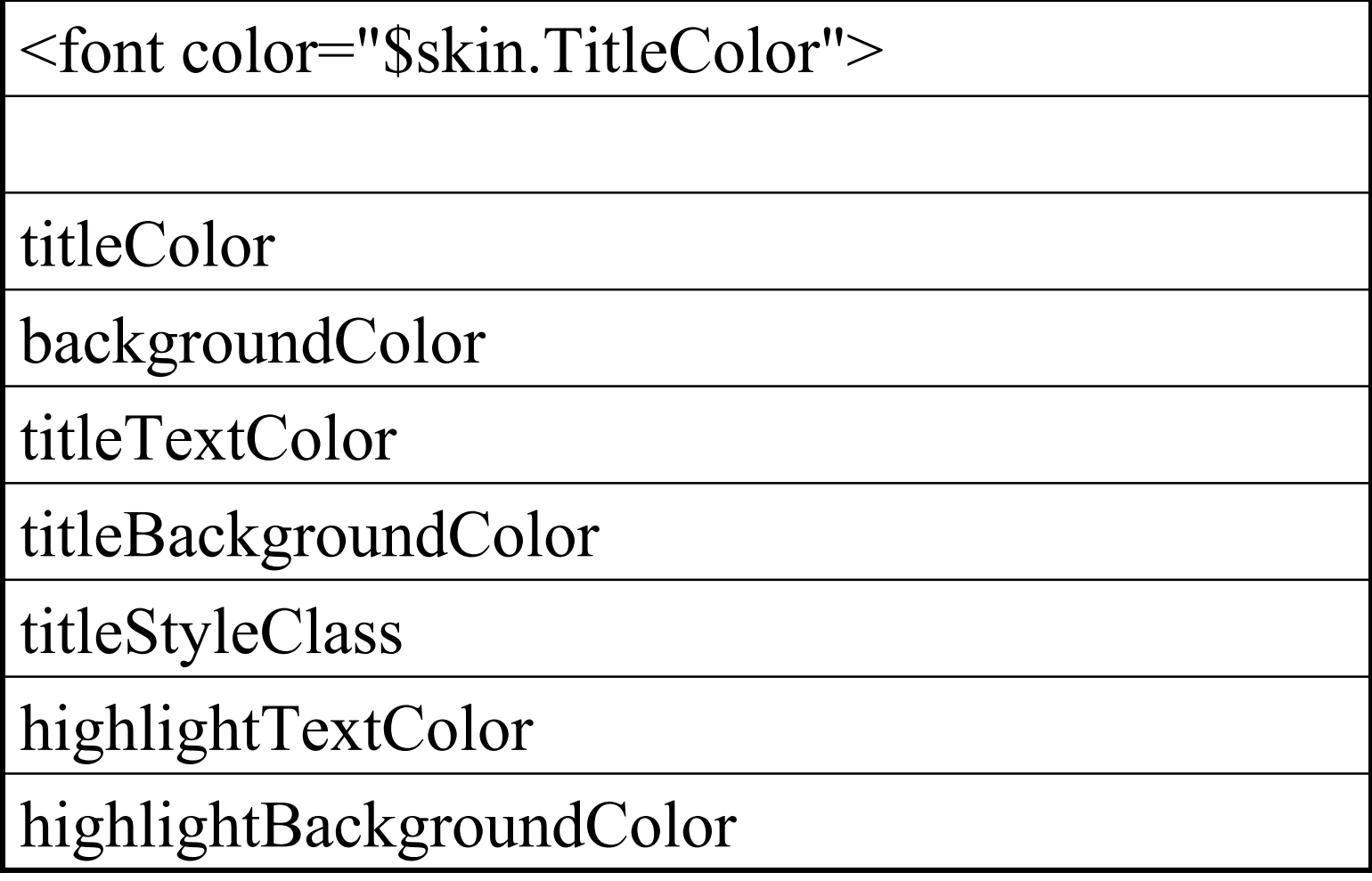

# Common Portlets

**(AbstractPortlet)** – the base portlet to all other portlets. (You cannot instantiate this)

**XSL** – does XSL transforms to generate portlet output.

**RSS** – formats RSS news feeds (Rich Site Summary) from local or remote feeds

**JSP** – uses a JSP template to generate portlet output.

**Velocity** – uses a Velocity template to generate portlet output.

**CustomizerVelocity** – extends Velocity portlet with portlet customization mode support built-in. This is one of the most useful portlets.

**HTML**– serves up an HTML page – only supports HTML media type.

**WML** – serves up a WML page – only supports WML media type.

**WebPagePortlet**– Includes content from another website into a portlet, rewriting any relative links as absolute back to original site.

**LinkPortlet**– a sample web Link Manager.

### Demo Portlets

**HelloVelocity** – extends CustomizerVelocity portlet – good example to get started.

**HelloJSP**– obligatory JSP example.

**Search**– searches the web from a portlet.

**XMLHack**– good example of RSS – no coding

**Apacheweek**– good example of RSS – no coding

**JavaWeb –** example of WebPagePortlet hitting http://java.sun.com

**StockQuote –** advanced example of extending CustomizerVelocity portlet with Web Services and SOAP!

# Admin Portlets

**PortletCustomizer**– used by Customizer to customize a single portlet, based on VelocityPortlet.

**HomepageCustomizer**– used by Customizer to customizes a PSML page.

**PortletBrowser**– lists all the portlets in the registry. There are similar browser for controllers, controls, skins and media-types.

**JavaRuntimePortlet**– supplies complete summary of state of the Java Runtime.

**UserBrowser, UserForm**– browses and edits users in the Jetspeed database. There are also browsers and editforms for Permissions, Roles

d  $G$  e t  $G$  is the contract of  $G$  is the contract of  $G$ 

# Security Model

Jetspeed provides secure access to the portal. The basic security model has:

**Users –** users in the portal system.

 **Permissions –** portal permissions to portal resources (view, customize, minimize, maximize…)

 **Groups –** Users can be associated to groups through roles.

 **Roles –** Users can have several roles. Roles control access to portal resources (such as portlets, PSML).

Example of a security role in a portlet registry:

```
<portlet-entry type="ref" 
parent="CustomizerVelocity" name="UserForm" >
```

```
<security role="admin"/>
```

```
….
```
## Databases

Jetspeed stores its security information in a relational database. The PSML can also be configured to be stored in a database. The default system comes installed with a **HypersonicSQL** database pre-populated with the demo system data. Jetspeed can be easily configured to work with most leading database systems by changing the settings in the **TurbineResources.properties:**

#### **database.default.driver=org.hsql.jdbcDriver**

**database.default.url=jdbc:HypersonicSQL:\${webap pRoot}/WEB-INF/db/jetspeed**

**database.default.username=sa**

**database.default.password=**

**database.adaptor=DBHypersonicSQL**